## **Operational Description**

1. Normal mode: power on the mouse. The mouse is designed for pointing and clicking around a graphical user interface, such as those used by Windows or the Mac OS, as well as by the many applications that run on those operating systems.

## 2.RF mode

Set up the rf mode, please hold down the middle button  $+$  left  $+$  power on then put the left switch that can change the channels

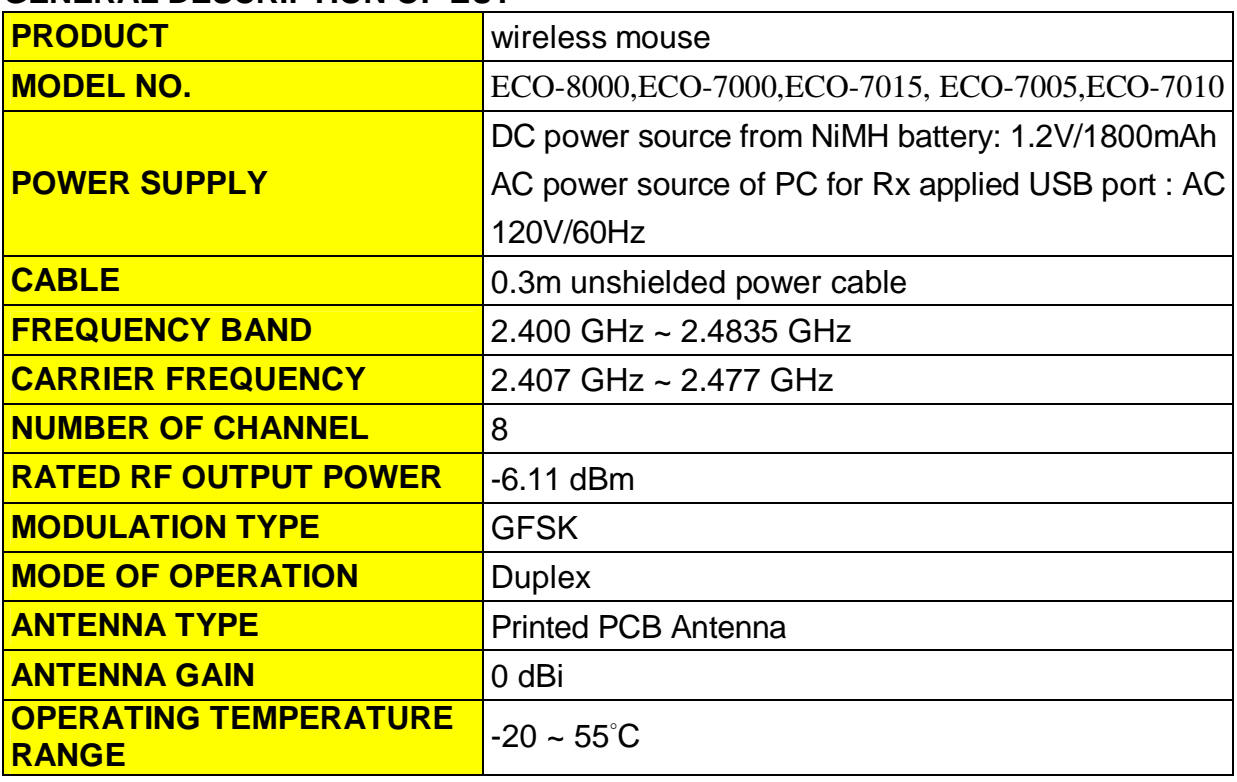

## **GENERAL DESCRIPTION OF EUT**

## **For Tx-1, Tx-2, Tx3 and Standby test modes:**

Tx-1, Tx-2, Tx3:

- 1. For use customer provided continuous transmission EUT.
- 2. Setup the EUT and all peripheral devices for testing.
- 3. Turn on the power of all equipments and the EUT.
- 4. Start continuous transmission mode on the EUT.

Standby, Link:

- 1. Setup the EUT and all peripheral devices for testing.
- 2. Turn on the power of all equipments and the EUT.